# Resumo das instruções de operação Cerabar PMP23 IO-Link

Medição da pressão do processo

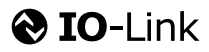

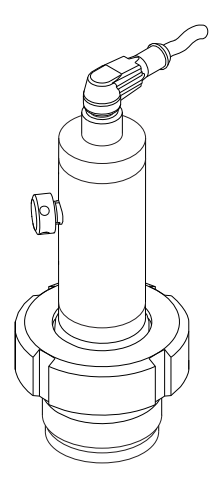

Esse é o resumo das instruções de operação; mas ele não substitui as Instruções de operação relativas ao equipamento.

As informações detalhadas sobre o equipamento podem ser encontradas nas Instruções de operação em outras documentações:

Disponível para todos as versões de equipamento através de:

- Internet: [www.endress.com/deviceviewer](http://www.endress.com/deviceviewer)
- Smart phone/tablet: *Endress+Hauser Operations App*

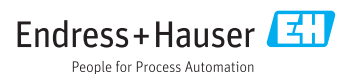

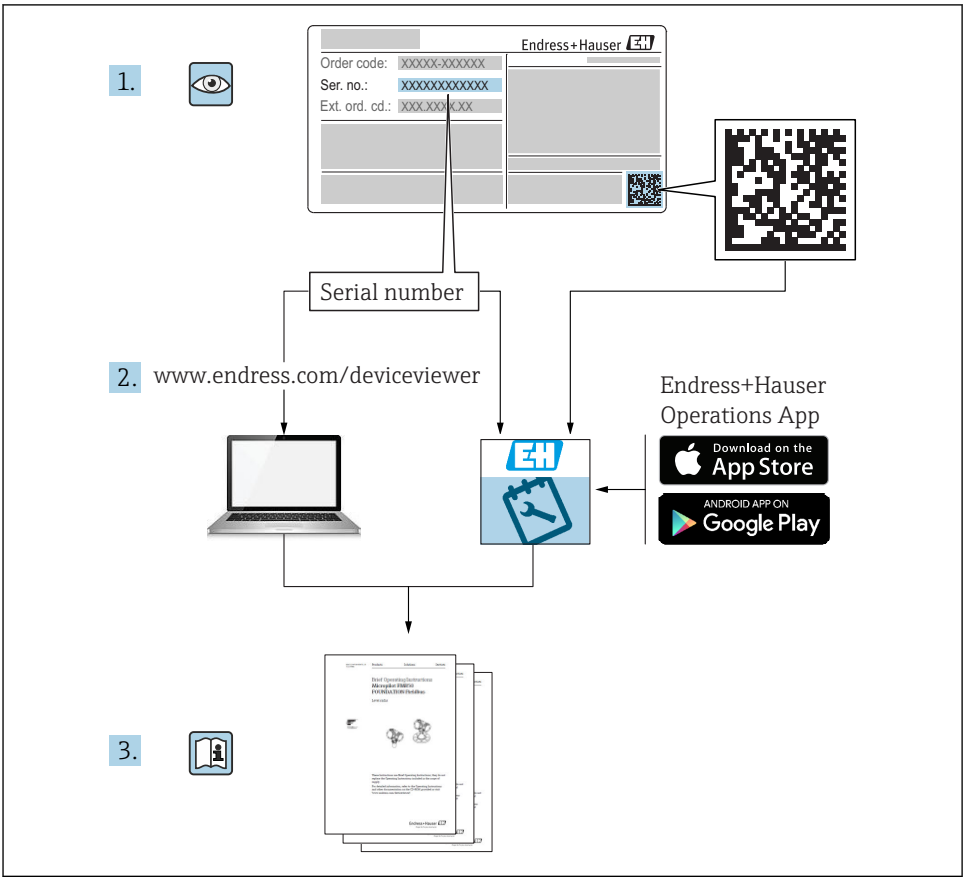

A0023555

# Sumário

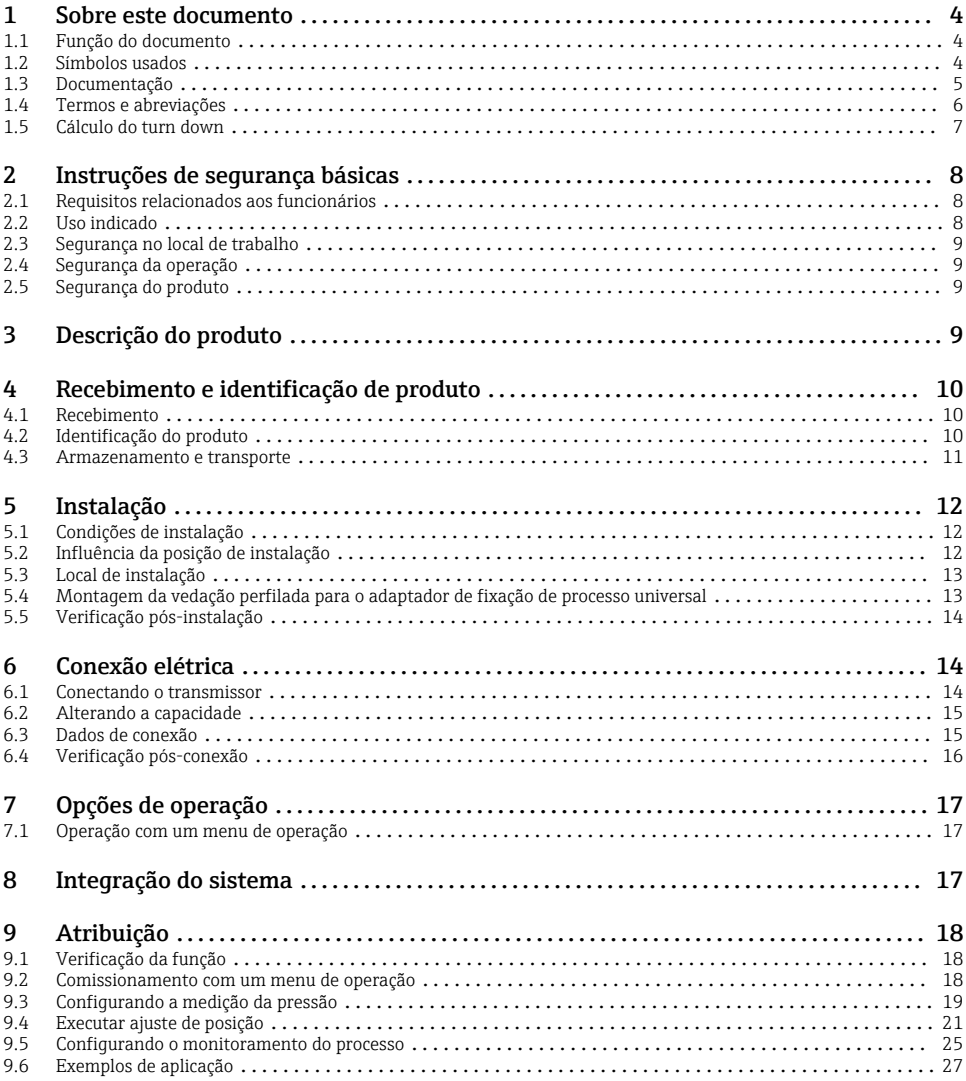

# <span id="page-3-0"></span>1 Sobre este documento

# 1.1 Função do documento

O Resumo das instruções de operação contém todas as informações essenciais desde o recebimento até o comissionamento inicial.

# 1.2 Símbolos usados

### 1.2.1 Símbolos de segurança

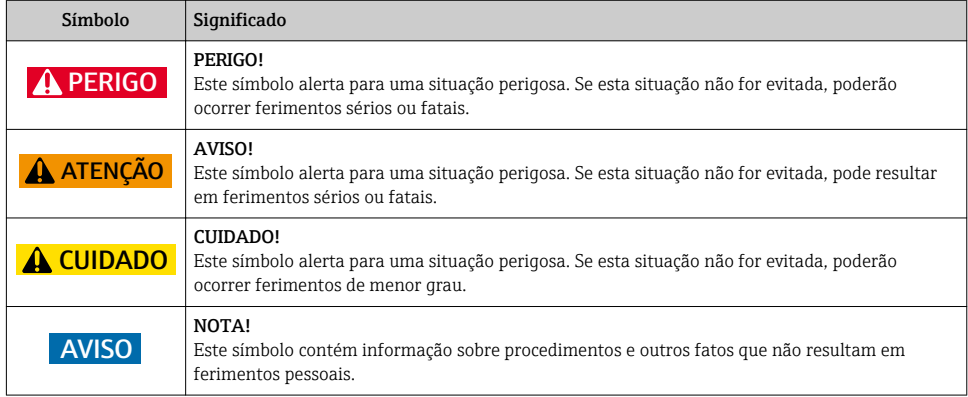

#### 1.2.2 Símbolos elétricos

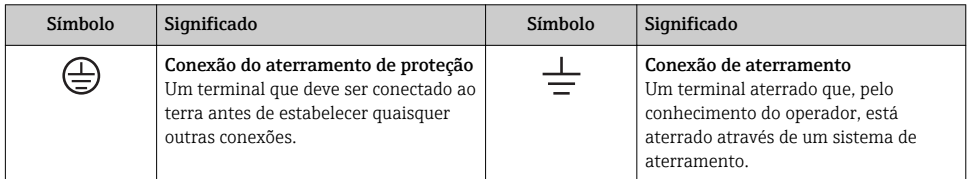

# 1.2.3 Símbolos da ferramenta

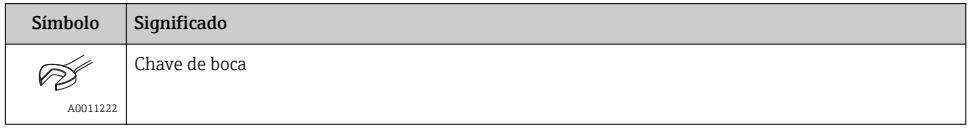

#### <span id="page-4-0"></span>1.2.4 Símbolos para determinados tipos de informações

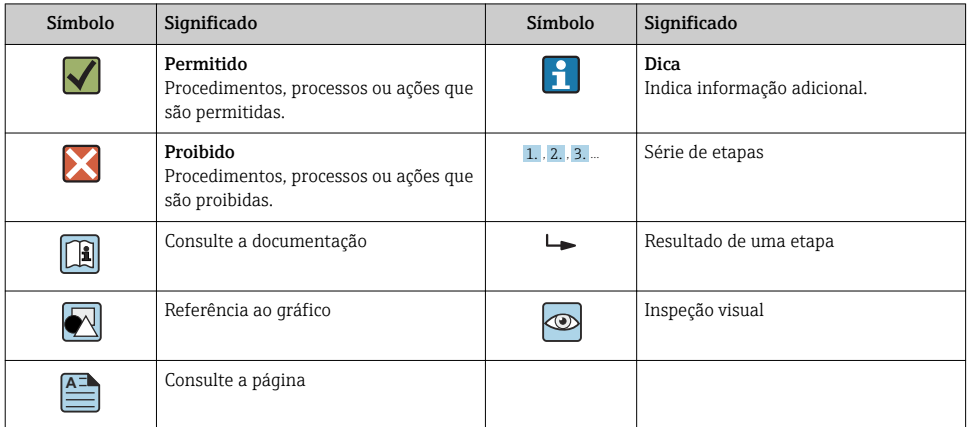

#### 1.2.5 Símbolos em gráficos

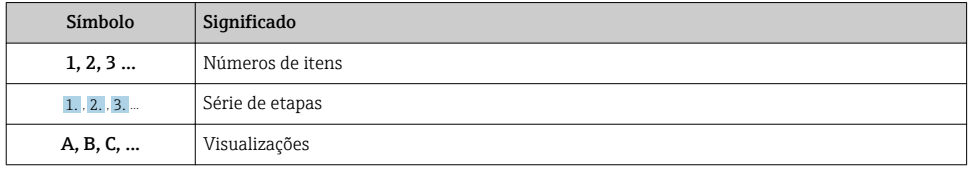

# 1.3 Documentação

Os tipos de documento listados estão disponíveis:  $\mathbf{f}$ 

Na área de download no site da Endress+Hauser: www.endress.com → Download

#### 1.3.1 Informações técnicas (IT): auxílio de planejamento para seu equipamento TI01203P

O documento contém todos os dados técnicos do equipamento e fornece uma visão geral dos acessórios e outros produtos que podem ser solicitados para o equipamento.

### 1.3.2 Instruções de operação (BA): sua referência abrangente

BA01784P (equipamentos com IO-Link)

Essas instruções de operação contêm todas as informações necessárias em várias fases do ciclo de vida do equipamento: desde a identificação do produto, aceitação do recebimento e armazenamento, até a instalação, conexão, operação e comissionamento, incluindo a localização de falhas, manutenção e descarte.

# <span id="page-5-0"></span>1.4 Termos e abreviações

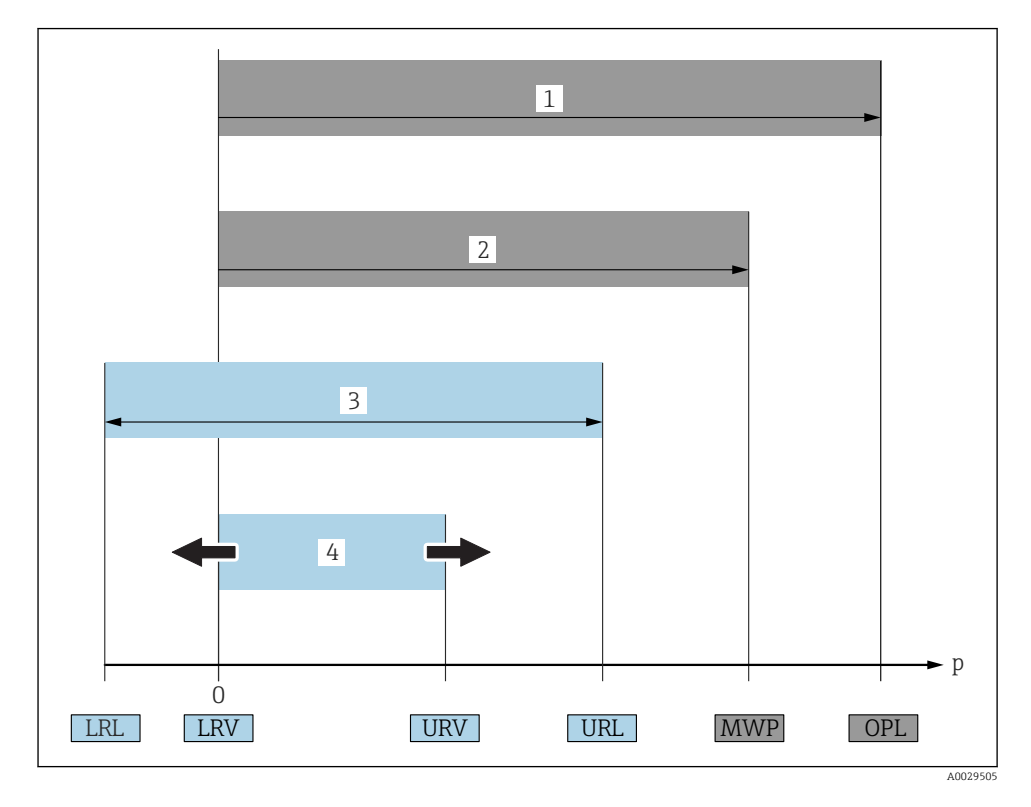

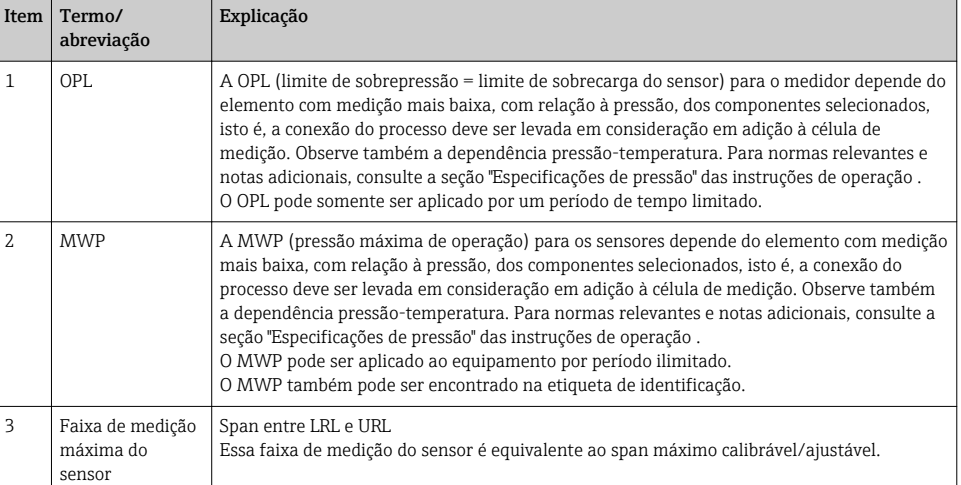

<span id="page-6-0"></span>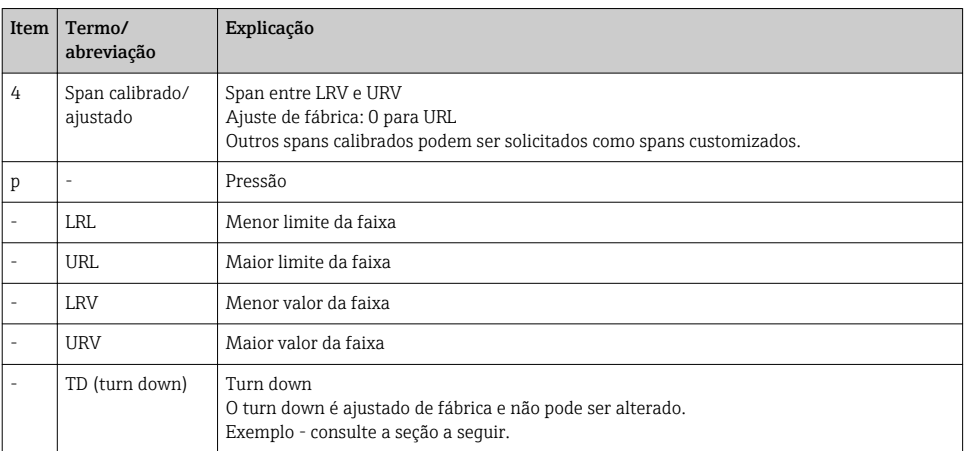

# 1.5 Cálculo do turn down

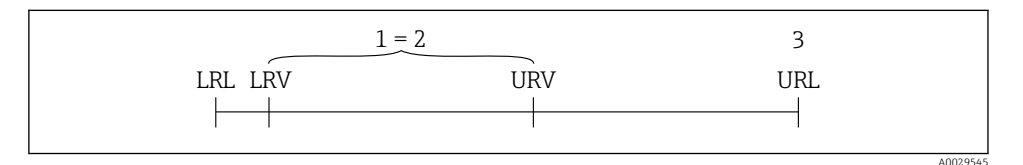

*1 Span calibrado/ajustado*

- *2 Span baseado no ponto zero*
- *3 Sensor URL*

#### Exemplo

- Sensor:10 bar (150 psi)
- Valor da faixa superior (URL) = 10 bar (150 psi)
- Span calibrado/ajustado: 0 para 5 bar (0 para 75 psi)
- $\bullet$  Valor da faixa inferior (LRV) =0 bar (0 psi)
- Valor da faixa superior (URV) = 5 bar (75 psi)

Turn down (TD):

$$
TD = \frac{URL}{|URV - LRV|}
$$
\n
$$
TD = \frac{10 \text{ bar } (150 \text{ psi})}{|5 \text{ bar } (75 \text{ psi}) - 0 \text{ bar } (0 \text{ psi})|} = 2
$$
\nNeste exemplo, o TD é 2:1.

\nEste span é baseado no ponto zero.

# <span id="page-7-0"></span>2 Instruções de segurança básicas

# 2.1 Requisitos relacionados aos funcionários

Os funcionários devem preencher os seguintes requisitos para suas tarefas:

- ‣ Funcionários treinados: Devem ter uma qualificação que corresponda à suas funções e tarefas.
- ‣ Ser autorizados pelo operador da planta.
- ‣ Estar familiarizados com os regulamentos nacionais.
- ‣ Antes de começar o trabalho: Devem ter lido e compreendido todas as instruções contidas no manual de operações, na documentação suplementar e nos certificados (dependendo da aplicação).
- ‣ Devem estar em conformidade com todas as instruções e o quadro regulamentar.

# 2.2 Uso indicado

# 2.2.1 Aplicação e meio

O Cerabar é usado para medir a pressão absoluta e manométrica em gases, vapores e líquidos. As partes molhadas do processo do medidor devem possuir um nível adequado de resistência ao meio.

O medidor pode ser usado para as seguintes medições (variáveis de processo)

- em conformidade com os valores limite especificados em "Dados técnicos"
- em conformidade com as condições listadas em deste manual.

### Variável medida do processo

pressão manométrica ou pressão absoluta

#### Variável calculada do processo

Pressão

### 2.2.2 Uso indevido

O fabricante não é responsável por danos causados pelo uso indevido ou não indicado.

Verificação de casos fronteiriços:

‣ Para fluidos especiais e fluídos de limpeza, a Endress+Hauser tem o prazer de fornecer assistência na verificação da resistência à corrosão das partes molhadas do processo, mas não fornece nenhuma garantia nem assume qualquer responsabilidade.

### 2.2.3 Risco residual

Quando em operação, o invólucro pode alcançar uma temperatura próxima à temperatura do processo.

Perigo de queimaduras do contato com as superfícies!

‣ Para temperaturas de processo elevadas, certifique-se de que haja proteção contra contato para evitar queimaduras.

# <span id="page-8-0"></span>2.3 Segurança no local de trabalho

Ao trabalhar no e com o equipamento:

- ► Use o equipamento de proteção individual de acordo com as regulamentações federais/ nacionais.
- ‣ Desligue a fonte de alimentação antes da conexão do equipamento.

# 2.4 Segurança da operação

Risco de lesões!

- ‣ Somente opere o equipamento em condições técnicas adequadas e no modo seguro.
- ‣ O operador é responsável por fazer o equipamento funcionar sem interferências.

### Conversões para o equipamento

Não são permitidas modificações não autorizadas no equipamento, pois podem causar riscos imprevistos.

‣ Se, apesar disso, for necessário realizar alterações, consulte a Endress+Hauser.

# Área classificada

Para eliminar o risco de danos às pessoas ou às instalações quando o equipamento for usado em áreas relacionadas à aprovação (por exemplo segurança em equipamentos pressurizados):

‣ Verifique na etiqueta de identificação se o equipamento solicitado pode ser colocado em seu uso intencional na área relacionada à aprovação.

# 2.5 Segurança do produto

Este medidor foi projetado em conformidade com as boas práticas de engenharia para satisfazer os requisitos de segurança mais avançados, foi testado e deixou a fábrica em condições seguras de operação.

Atende as normas gerais de segurança e aos requisitos legais. Também está em conformidade com as diretrizes da UE listadas na Declaração de conformidade da UE específicas do equipamento. A Endress+Hauser confirma este fato fixando a identificação CE no equipamento.

# 3 Descrição do produto

Consulte as instruções de operação.

# <span id="page-9-0"></span>4 Recebimento e identificação de produto

# 4.1 Recebimento

- O código do produto na nota de entrega é idêntico ao código do produto na etiqueta do produto?
- Os produtos estão intactos?
- Os dados na etiqueta de identificação correspondem às especificações do pedido e à nota de entrega?
- Se exigido (consulte etiqueta de identificação): as instruções de segurança (XA) fornecidas?
- A documentação está disponível?

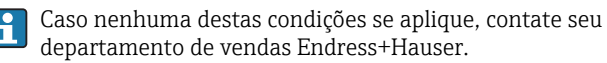

# 4.2 Identificação do produto

As seguintes opções estão disponíveis para a identificação do medidor:

- Especificações da etiqueta de identificação
- O código do pedido do recurso do equipamento com avaria é apresentado na nota de entrega
- Insira os números de série das etiquetas de identificação em *W@M Device Viewer* ([www.endress.com/deviceviewer](http://www.endress.com/deviceviewer)): Todas as informações sobre o medidor são exibidas.

Para uma visão geral da documentação técnica fornecida, insira o número de série das etiquetas de identificação no *W@MDevice Viewer* ([www.endress.com/deviceviewer](http://www.endress.com/deviceviewer))

### 4.2.1 Endereço do fabricante

Endress+Hauser SE+Co. KG Hauptstraße 1 79689 Maulburg, Alemanha Endereço da fábrica: veja etiqueta de identificação.

# <span id="page-10-0"></span>4.2.2 Etiqueta de identificação

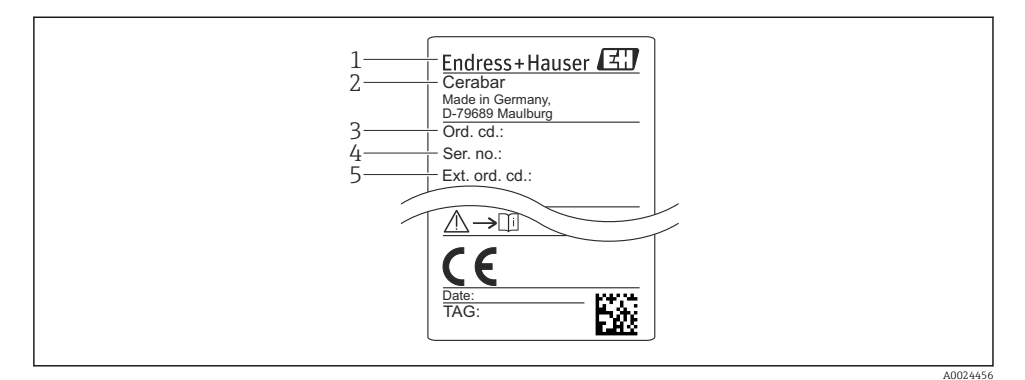

- *1 Endereço do fabricante*
- *2 Nome do equipamento*
- *3 Número de pedido*
- *4 Número de série*
- *5 Número de pedido estendido*

# 4.3 Armazenamento e transporte

#### 4.3.1 Condições de armazenamento

Use a embalagem original.

Armazene o medidor em condições limpas e secas e proteja de danos causados por choques (EN 837-2).

#### Faixa da temperatura de armazenamento

–40 para +85 °C (–40 para +185 °F)

#### 4.3.2 Transportando o produto até o ponto de medição

### A ATENÇÃO

#### Transporte incorreto!

O invólucro e o diafragma podem ser danificados, e há um risco de ferimento!

‣ Transporte o medidor até o ponto de medição em sua embalagem original ou na conexão de processo.

# <span id="page-11-0"></span>5 Instalação

# 5.1 Condições de instalação

- A umidade não deve penetrar no invólucro ao fixar o equipamento, ao estabelecer a conexão elétrica e durante a operação.
- Para conectores M12 de metal: Não retire a tampa de proteção (somente para versão ) do conector M12 até pouco tempo antes da conexão elétrica.
- Não limpe ou toque os diafragmas de isolamento de processo com objetos pontiagudos e/ou duros.
- Não remova a proteção do diafragma de isolamento do processo até pouco antes da instalação.
- Sempre aperte a entrada para cabo com firmeza.
- Se possível, aponte o cabo e o conector para baixo para evitar que a umidade entre (por ex. chuva ou água de condensação).
- Proteja o invólucro contra impacto.
- Para equipamentos com sensor de pressão manométrica, o seguinte é utilizado:

# AVISO

Se um equipamento aquecido for resfriado durante o processo de limpeza (ex. por água fria), um vácuo se desenvolve por um curto período, pelo qual a umidade pode penetrar o sensor através do elemento de compensação de pressão (1).

Equipamento pode ser destruído!

‣ No caso disso acontecer, fixe o equipamento de tal forma que o elemento de compensação de pressão (1) aponte para baixo em um ângulo ou para o lado, se possível.

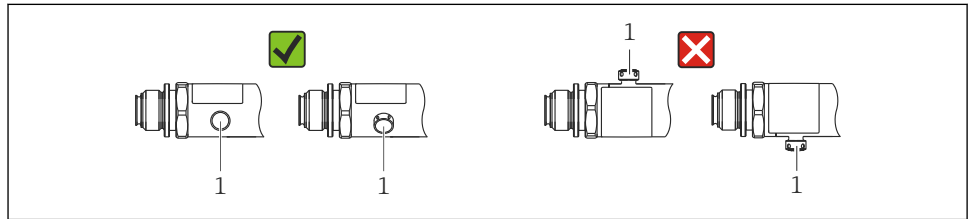

A0022252

# 5.2 Influência da posição de instalação

Qualquer orientação é possível. Porém, a orientação pode gerar um desvio do ponto zero, isto é, o valor medido não exibe zero quando o recipiente está vazio ou parcialmente cheio.

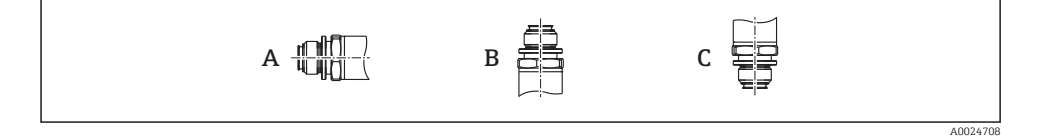

<span id="page-12-0"></span>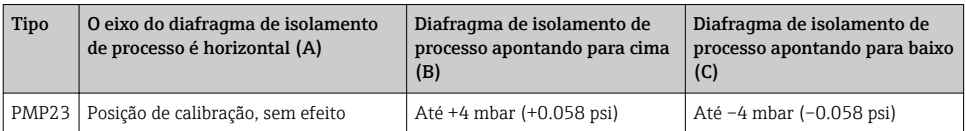

# 5.3 Local de instalação

# 5.3.1 Medição da pressão

### Medição de pressão em gases

Monte o equipamento com o equipamento de desligamento acima do ponto de derivação de tal forma que quaisquer condensados possam fluir pelo processo.

### Medição de pressão em vapores

Para medição de pressão em vapores, use um sifão. O sifão reduz a temperatura a níveis próximos da temperatura ambiente. Monte o equipamento com o equipamento de desligamento na mesma altura do ponto de derivação.

Vantagem:

somente efeitos de calor menores/desprezíveis no equipamento.

Observe a temperatura ambiente máx. permitida do transmissor!

### Medição de pressão em líquidos

Monte o equipamento com o equipamento de desligamento na mesma altura do ponto de derivação.

# 5.3.2 Medição de nível

- Sempre instale o equipamento abaixo do ponto de medição mais baixo.
- Não instale o equipamento nas seguintes posições:
	- Na cortina de enchimento
	- Na saída do reservatório
	- Na área de sucção da bomba
	- Ou a um ponto no tanque que poderia ser afetado por pulsos de pressão do agitador.

# 5.4 Montagem da vedação perfilada para o adaptador de fixação de processo universal

Para detalhes sobre a instalação, consulte KA00096F/00/A3.

# <span id="page-13-0"></span>5.5 Verificação pós-instalação

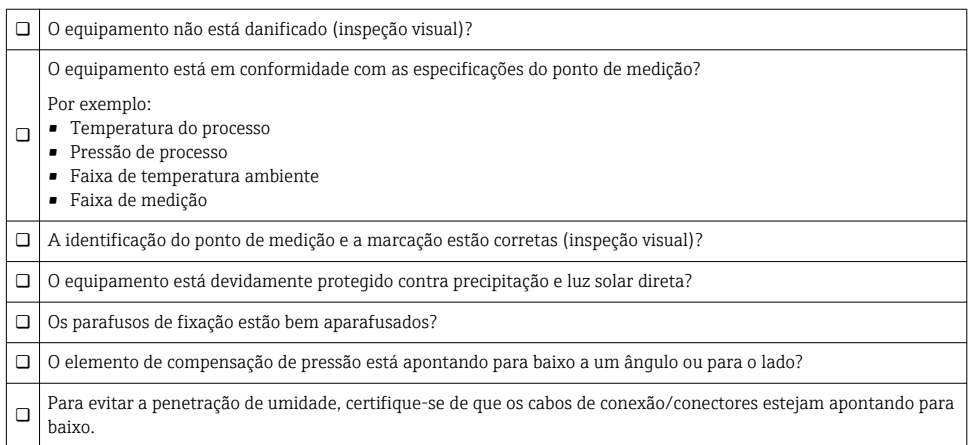

# 6 Conexão elétrica

# 6.1 Conectando o transmissor

### 6.1.1 Esquema de ligação elétrica

### **A ATENCÃO**

#### Risco de ferimento em caso de ativação sem controle dos processos!

- ‣ Desligue a fonte de alimentação antes da conexão do equipamento.
- ‣ Certifique-se de que processos derivados não sejam iniciados involuntariamente.

# **A** ATENÇÃO

#### A segurança elétrica é comprometida por uma conexão incorreta!

- ‣ De acordo com a IEC/EN61010, um disjuntor adequado deve ser fornecido para o equipamento.
- ▶ O equipamento deve ser operado com um fusível de fio fino de 500 mA (ruptura lenta).
- ‣ Circuitos de proteção contra polaridade reversa estão integrados.

Conecte o equipamento na seguinte ordem:

- 1. Verifique se a fonte de alimentação corresponde à fonte de alimentação indicada na etiqueta de identificação.
- 2. Conecte o equipamento de acordo com o seguinte diagrama.

Ligue a fonte de alimentação.

<span id="page-14-0"></span>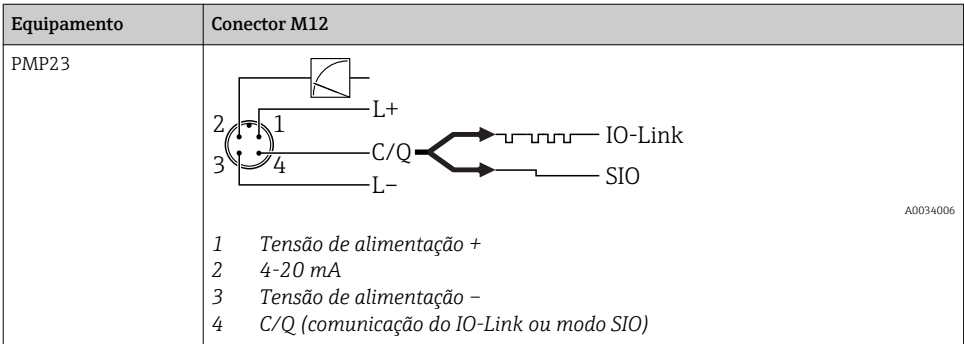

#### 6.1.2 Fonte de alimentação

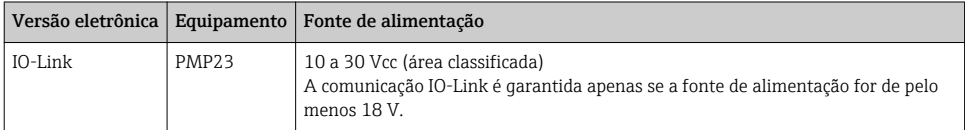

### 6.1.3 Consumo atual e sinal de alarme

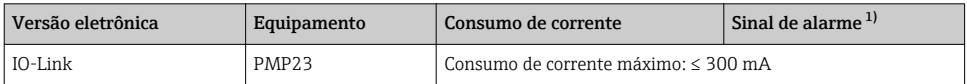

1) Para alarme MAX (ajuste de fábrica)

# 6.2 Alterando a capacidade

- **s** status do interruptor ON:  $l_a \leq 200$  mA <sup>1) 2)</sup>; status do interruptor OFF:  $I_a \leq 1$  µA
- Ciclos da seletora: >10.000.000
- Queda de tensão PNP: ≤2 V
- Proteção contra sobrecargas: teste automático de carga da corrente de comutação;
	- Capacidade máx. de carga: 1 μF em fonte de alimentação máx. (sem carga resistiva)
	- $\bullet$  Duração máx. do ciclo: 0,5 s; min. t<sub>on</sub>: 40 μs
	- $\bullet$  Desconexão periódica do circuito de proteção em casos de sobrecorrente (f = 2 Hz) e display "F804"

# 6.3 Dados de conexão

<sup>1) 100</sup> mA pode ser garantido durante toda a faixa de temperatura para a saída comutada 1 x PNP + 4 a 20 mA. Para temperaturas ambientes mais baixas, são possíveis correntes mais altas, mas não podem ser garantidas. Valor típico em 20 °C (68 °F) aprox. 200 mA. 200 mA podem ser garantidos durante toda a faixa de temperatura para a saída de corrente "1 x PNP".

<sup>2)</sup> Correntes maiores são compatíveis, desviando assim do padrão IO-Link.

# <span id="page-15-0"></span>6.3.1 Carga (para equipamentos 4 a 20 mA)

Para garantir tensão suficiente do terminal, uma carga máxima de resistência  $\rm R_L$  (incluindo resistência da linha) não deve ser excedida, dependendo da fonte de alimentação  $U_B$  da unidade de abastecimento.

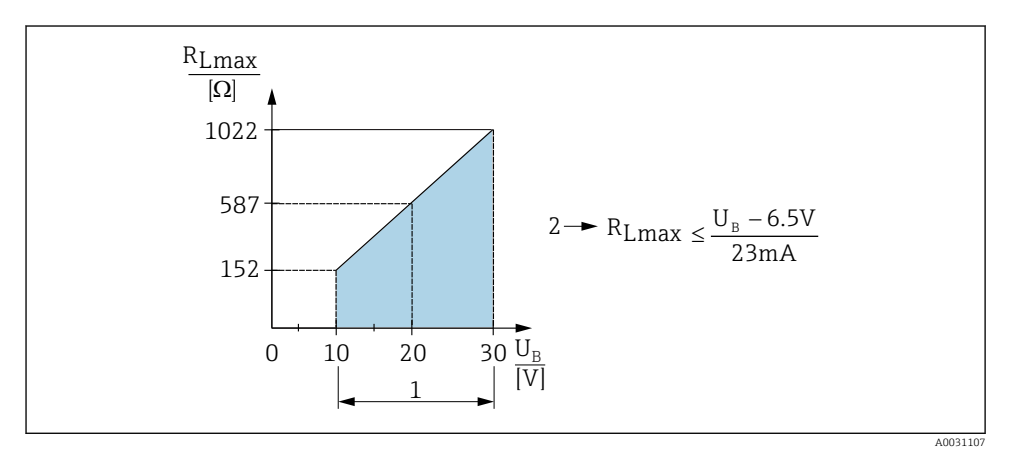

*1 Fonte de alimentação 10 a 30 Vcc*

*2 RLmax resistência de carga máxima*

*U<sup>B</sup> Fonte de alimentação*

- Um erro de corrente é emitido e "S803" exibido (saída: corrente de alarme MÍN)
- Verificação periódica para estabelecer se for possível para sair do estado de falha

# 6.4 Verificação pós-conexão

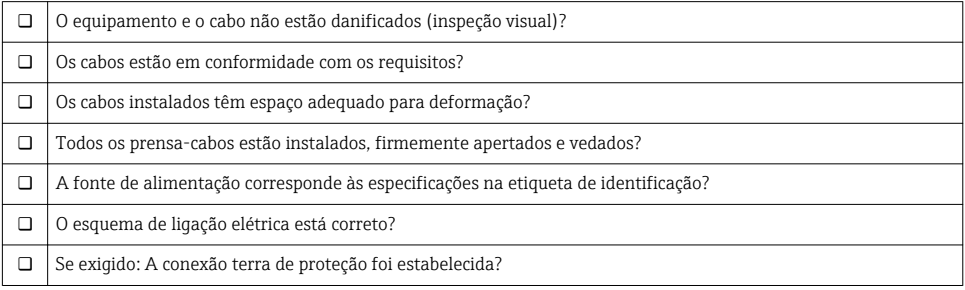

# <span id="page-16-0"></span>7 Opções de operação

# 7.1 Operação com um menu de operação

# 7.1.1 IO-Link

### Informação IO-Link

IO-Link é uma conexão de ponta a ponta para comunicação entre o medidor e um IO-Link mestre. O medidor possui interface de comunicação IO-Link tipo 2 com uma segunda função IO no pino 4. Isso necessita um conjunto compatível com IO-Link (IO-Link mestre) para operação. A interface de comunicação IO-Link permite acesso direto para os dados de processo e diagnóstico. Ele também fornece a opção de configurar o medidor durante a operação.

Camada física, o medidor é compatível com os seguintes recursos:

- Especificação IO-Link: versão 1.1
- Perfil do sensor inteligente IO-Link 2ª edição (compatível com escopo mínimo de IdentClass)
- Modo SIO: sim
- Velocidade: COM2; 38.4 kBaud
- Tempo mínimo do ciclo: 2.5 ms
- Largura de processamento de dados: 32 bit
- Armazenamento de dados IO-Link: sim
- Configuração do bloco: sim

### Download IO-Link

#### http://www.endress.com/download

- Selecione "Software" como tipo de meio.
- Selecione "Driver do equipamento" como tipo de software. Selecione IO-Link (IODD).
- No campo "Busca textual" insira o nome do equipamento.

### https://ioddfinder.io-link.com/

Busque por

- Fabricante
- Número do artigo
- Tipo de produto

# 7.1.2 Estrutura geral do menu de operação

A estrutura do menu foi implementada de acordo com o VDMA 24574-1 e complementada pelos itens específicos do menu Endress+Hauser.

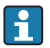

Para uma visão geral do menu de operação, consulte as Instruções de operação.

# 8 Integração do sistema

Consulte as instruções de operação.

# <span id="page-17-0"></span>9 Atribuição

Caso uma configuração existente seja alterada, a operação de medição continua! As entradas novas ou modificadas são somente aceitas quando o ajuste tiver sido feito.

Se a configuração de parâmetros do bloqueio for usada, uma alteração de parâmetro é adotada apenas após o download do parâmetro.

# A ATENÇÃO

#### Risco de ferimento em caso de ativação sem controle dos processos!

‣ Certifique-se de que processos derivados não sejam iniciados involuntariamente.

# **A ATENÇÃO**

Se uma pressão menor do que a mínima pressão permitida ou maior do que a máxima pressão permitida está presente no equipamento, as seguintes mensagens são emitidas na sequência:

- $\blacktriangleright$  S140
- $\blacktriangleright$  F270

# AVISO

Um IO-DD com valores padrão correspondentes é usado para todas as faixas de medição de pressão. Este IO-DD se aplica para todas as faixas de medição! Os valores padrão deste IO-DD podem ser inadmissíveis para este equipamento. Mensagens IO-Link (por ex., "Valor do parâmetro acima do limite") podem ser exibidas quando o equipamento for atualizado com esses valores padrão. Valores existentes não são aceitos nesse caso. Os valores padrão se aplicam exclusivamente ao sensor 10 bar (150 psi).

‣ Os dados devem ser lidos inicialmente fora do equipamento antes de os valores padrão serem gravados do IO-DD para o equipamento.

# 9.1 Verificação da função

Antes do comissionamento do seu ponto de medição, certifique-se de que os controles pós instalação e pós conexão tenham sido executados:

- Lista de verificação "Controle pós-instalação" →  $\triangleq$  14
- Lista de verificação "Controle pós-conexão" [→ 16](#page-15-0)

# 9.2 Comissionamento com um menu de operação

O comissionamento inclui os seguintes passos:

- Configurar medição da pressão  $\rightarrow \blacksquare$  19
- Quando aplicável, execute o ajuste da posição  $\rightarrow$   $\blacksquare$  21
- Quando aplicável, configure o monitoramento do processo  $\rightarrow$   $\blacksquare$  25

# <span id="page-18-0"></span>9.3 Configurando a medição da pressão

# 9.3.1 Calibração sem pressão de referência (calibração seca = calibração sem meio)

# Exemplo:

Neste exemplo, um equipamento com um 400 mbar (6 psi) sensor é configurado para a faixa de medição 0 para 300 mbar (0 para 4.4 psi).

Os valores a seguir devem ser especificados:

- $\bullet$  0 mbar = valor de 4 mA
- $\bullet$  300 mbar (4.4 psi) = valor de 20 mA

# Pré-requisito:

Esta é uma calibração teórica, isto é, os valores de pressão para a faixa superior e inferior são conhecidos. Não é necessário aplicar pressão.

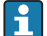

Devido à orientação do equipamento, pode haver desvios de pressão nos valores medidos, isto é, o valor medido não é zero em uma condição sem pressão. Para informações sobre como executar um ajuste de posição, consulte a seção  $\rightarrow \Box$  21, "Execução do ajuste de posição".

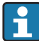

Para descrição dos parâmetros mencionados e possíveis mensagens de erro, consulte as Instruções de operação.

# Executando a configuração

- 1. Selecione uma unidade de pressão, aqui "bar" por exemplo, através do parâmetro Troca da unidade (UNI).
- 2. Selecione parâmetro Valor para 4 mA (STL). Insira o valor (0 bar (0 psi)) e confirme. Este valor de pressão é especificado para o valor corrente inferior (4 mA).
- 3. Selecione parâmetro Valor para 20 mA (STU). Insira o valor (300 mbar (4.4 psi)) e confirme.
	- Este valor de pressão é especificado para o valor corrente superior (20 mA).

A faixa de medição está configurada para 0 para 300 mbar (0 para 4.4 psi).

# 9.3.2 Calibração com pressão de referência (calibração úmida = calibração com meio)

# Exemplo:

Neste exemplo, um equipamento com um 400 mbar (6 psi) sensor é configurado para a faixa de medição 0 para 300 mbar (0 para 4.4 psi).

Os valores a seguir devem ser especificados:

- $\bullet$  0 mbar = valor de 4 mA
- $\bullet$  300 mbar (4.4 psi) = valor de 20 mA

### Pré-requisito:

Os valores de pressão 0 mbar e 300 mbar (4.4 psi) podem ser especificados. O equipamento já está instalado, por exemplo.

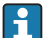

Devido à orientação do equipamento, pode haver desvios de pressão nos valores medidos, isto é, o valor medido não é zero em uma condição sem pressão. Para informações sobre como executar um ajuste de posição, consulte a seção  $\rightarrow \Box$  21, "Execução do ajuste de posição".

Para descrição dos parâmetros mencionados e possíveis mensagens de erro, consulte as Instruções de operação.

### Executando a configuração

- 1. Selecione uma unidade de pressão, aqui "bar" por exemplo, através do parâmetro Troca da unidade (UNI).
- 2. A pressão para o LRV (valor 4 mA) está presente no equipamento, aqui 0 bar (0 psi), por exemplo. Selecione parâmetro Pressão aplicada para 4mA (GTL). A seleção é confirmada pressionando "Obter limite inferior".
	- $\rightarrow$  O valor presente de pressão é especificado para o valor de corrente inferior (4 mA).
- 3. A pressão para o URV (valor 20 mA) está presente no equipamento, aqui 300 mbar (4.4 psi), por exemplo. Selecione parâmetro Pressão aplicada para 20mA (GTL). A seleção é confirmada pressionando "Obter limite inferior".
	- $\rightarrow$  O valor presente de pressão é especificado para o valor de corrente superior (20 mA).

A faixa de medição está configurada para 0 para 300 mbar (0 para 4.4 psi).

# <span id="page-20-0"></span>9.4 Executar ajuste de posição

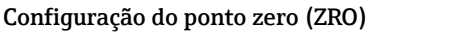

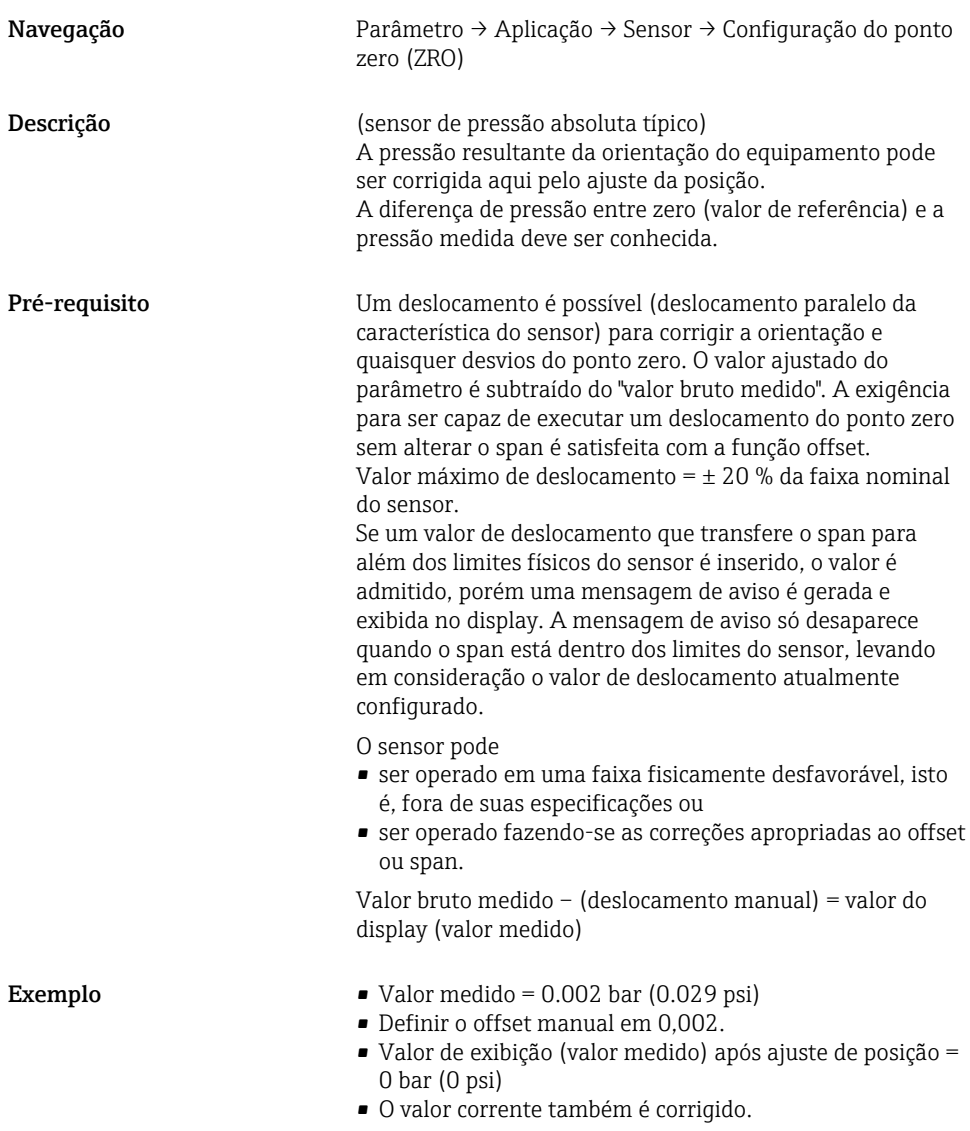

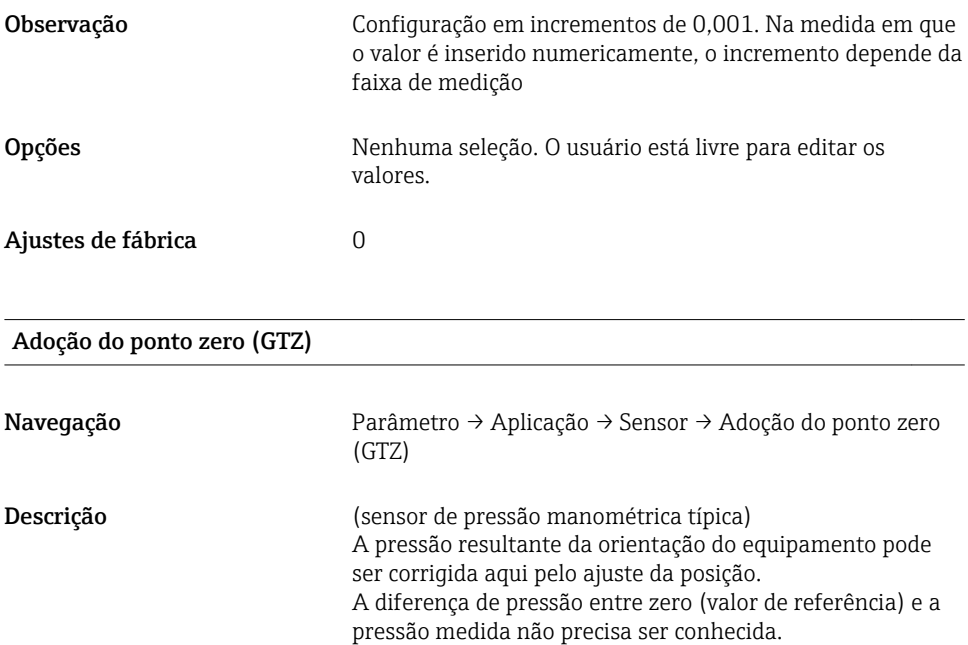

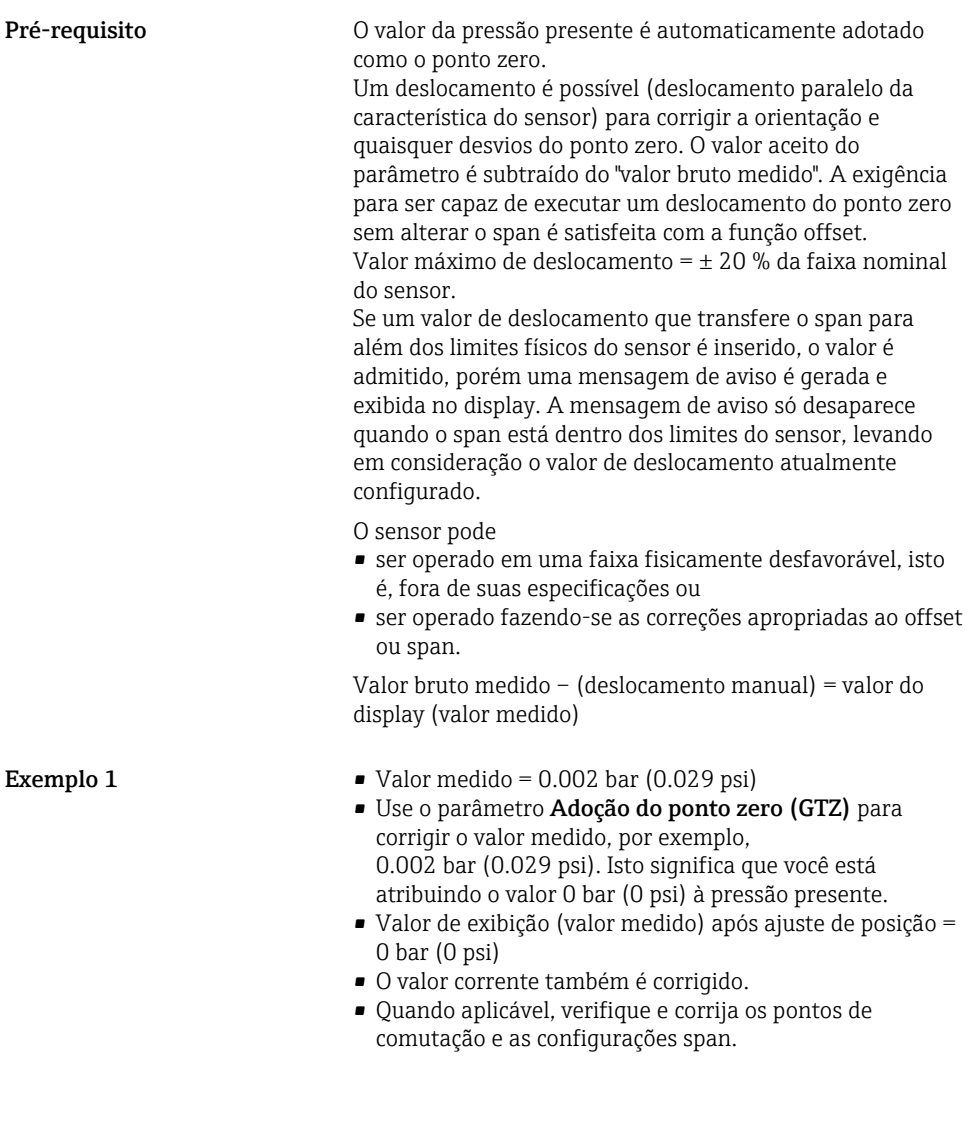

Exemplo 2 Faixa de medição do sensor:

–0.4 para +0.4 bar (–6 para +6 psi) (SP1 = 0.4 bar (6 psi);  $STU = 0.4$  bar  $(6 \text{ psi})$ 

- Valor medido =  $0.08$  bar (1.2 psi)
- Use o parâmetro Adoção do ponto zero (GTZ) para corrigir o valor medido, por exemplo, 0.08 bar (1.2 psi). Isto significa que você está atribuindo o valor 0 mbar (0 psi) à pressão presente.
- Valor de exibição (valor medido) após ajuste de posição = 0 bar (0 psi)
- O valor corrente também é corrigido.
- Avisos C431 ou C432 aparecem porque o valor 0 bar (0 psi) foi atribuído ao valor real do 0.08 bar (1.2 psi) presente e a faixa de medição do sensor foi assim ultrapassada em ± 20%.

Os valores SP1 e STU devem ser reajustados para baixo 0.08 bar (1.2 psi).

# <span id="page-24-0"></span>9.5 Configurando o monitoramento do processo

Para monitorar o processo, é possível especificar uma faixa de pressão que seja monitorada pela chave fim de curso. Ambas as versões de monitoramento estão descritas abaixo. A função de monitoramento permite ao usuário definir faixas ideais para o processo (com rendimentos elevados etc.) e distribui as chaves fim de curso para monitorar as faixas.

# 9.5.1 Monitoramento do processo digital (saída comutada)

É possível selecionar pontos de comutação definidos e pontos íngremes que atuam como contatos NA ou NF, dependendo se uma função Janela ou função Histerese está configurada.

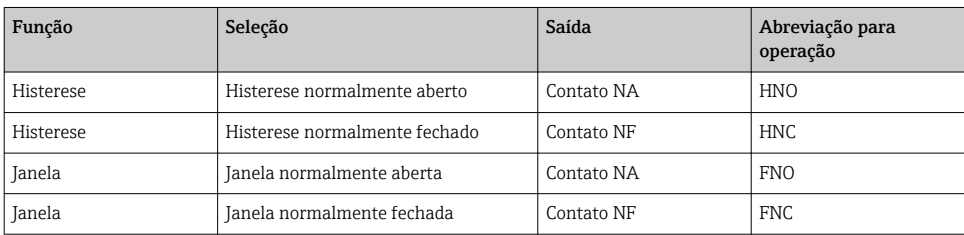

Se o equipamento é reiniciado dentro da histerese especificada, a saída comutada está aberta (0 V presente na saída).

### 9.5.2 Monitoramento analógico do processo (saída de 4 a 20 mA)

- A faixa de sinal de 3,8 a 20,5 mA é controlada conforme o NAMUR NE 43.
- A corrente de alarme e simulação de corrente são exceções:
	- Se o limite definido for excedido, o equipamento continua medindo linearmente. A corrente de saída aumenta linearmente até 20,5 mA e segura o valor até que o valor medido caia abaixo de 20,5 mA novamente ou o equipamento detecta um erro (consulte as Instruções de operação).
	- Se o limite definido estiver abaixo do seu valor mínimo normal, o equipamento continua medindo linearmente. A corrente de saída diminui linearmente a 3,8 mA e segura o valor até que o valor medido suba acima de 3,8 mA novamente ou o equipamento detecta um erro (consulte as Instruções de operação).

#### 9.5.3 Saída comutada 1

# Comportamento da saída comutada

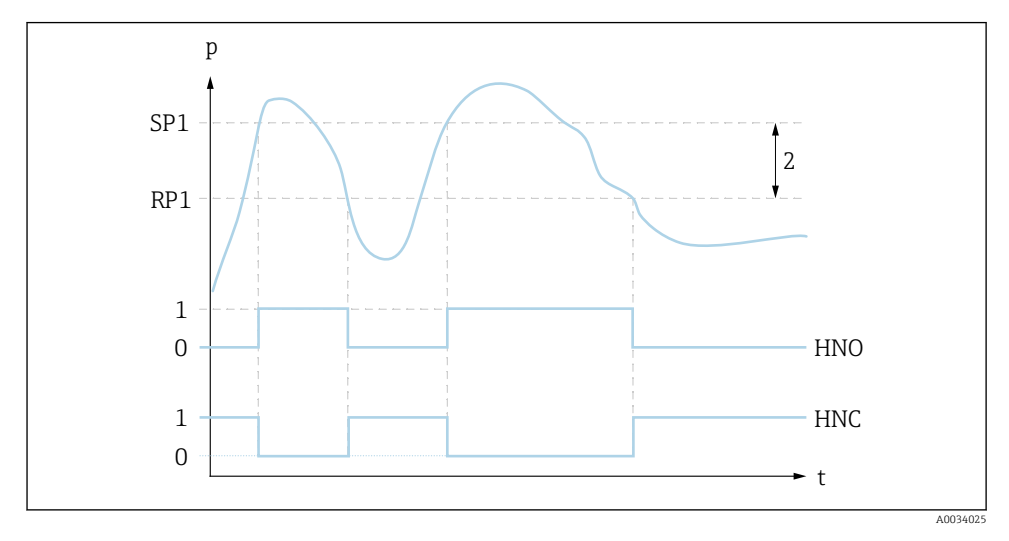

- *0 Sinal 0. Saída aberta em estado de repouso*
- *1 Sinal 1. Saída fechada em estado de repouso*
- *2 Histerese*
- *SP1 Ponto de comutação*
- *RP1 Ponto íngreme*
- *HNO Contato NA*
- *HNC Contato NF*

<span id="page-26-0"></span>Consulte as instruções de operação.

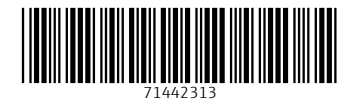

# www.addresses.endress.com

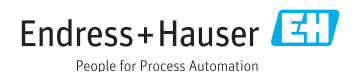